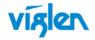

# **Driver Installation Order & Summary Guide**

This driver Installation Summary Guide provides detailed information for the following Viglen products. This guide provides information on Hardware ID and associated device driver required to successfully configure Microsoft® operating systems. Two sets of drivers are available:

Full Driver Sets – Contains full driver set for Automatic installation.

INF Driver Package – Contains drivers in extracted INF format for manual driver installation via Device Manager, or use with Microsoft® Deployment toolkit (MDT), Microsoft® System Centre Configuration Manager (SCCM).

| Driver DVD:   |                        | Motherboard: Viglen EQ500  |
|---------------|------------------------|----------------------------|
| Revision: 1.0 | Release Date: Oct 2012 | Viglen Part code: PMPDC001 |

## Intel(R) Rapid Storage Technology Enterprise Driver:

| Bios SATA Controller Mode | Controller                             |  |
|---------------------------|----------------------------------------|--|
| AHCI                      | Intel(R) ICH7R/DH SATA AHCI Controller |  |

# Unknown / Other Devices in Device Manager (EQ500):

| Hardware Devices Listed in device Manager             | Hardware ID              | <b>Associated Driver</b> | INF Drivers                                      |  |  |
|-------------------------------------------------------|--------------------------|--------------------------|--------------------------------------------------|--|--|
| IDE ATA/ATPI Controllers                              |                          |                          |                                                  |  |  |
| Standard AHCI 1.0 serial ATA Controller               | PCI\VEN_8086&DEV_27C1    | AHCI                     | Intel(R) ICH7R/DH SATA AHCI Controller           |  |  |
| Other devices                                         |                          |                          |                                                  |  |  |
| High Definition Audio Device                          | HDAUDIO\FUNC_01&VEN_8086 | Audio                    | Intel(R) Display Audio                           |  |  |
| High Definition Audio Device                          | HDAUDIO\FUNC_01&VEN_10EC | Audio                    | Realtek High Definition Audio                    |  |  |
| Intel(R) 82574L Gigabit Network Connection            | PCI\VEN_8086&DEV_10D3    | LAN driver               | Intel(R) 82574L Gigabit Network Connection       |  |  |
| Intel(R) 82801G (ICH7 Family) SMBus Controller - 27DA | PCI\VEN_8086&DEV_27DA    | Chipset                  | Intel(R) N10/ICH7 Family SMBus Controller - 27DA |  |  |
| Standard VGA Graphics Adaptor                         | PCI\VEN_8086&DEV_0BE2    | VGA Driver               | Intel(R) Graphics Media Accelerator 3600 Series  |  |  |

### **PROPRIETARY**

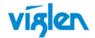

Important: When downloading drivers from Viglen FTP site, unzip them to a folder and make a note of the download path so that you can find them later.

**Note:** Not all driver updates require a restart. Even if you're not prompted, we always recommend restarting the system. The driver update process involves changes to the Windows registry and other important areas of your computer and restarting is a good way to confirm that updating drivers hasn't negatively impacted some other area of Windows.

| Wir | idows 7 (32Bit)                  | Driver/Utility                  |               |          |  |
|-----|----------------------------------|---------------------------------|---------------|----------|--|
|     |                                  | Executable File                 | Silent Switch | Comments |  |
|     | Installation order               | Windows 7 32 Bit                |               |          |  |
| 1   | Chipset:                         | INF_allOS_9.2.2.1034_PV.exe     | setup -s      |          |  |
| 2   | Onboard Graphics                 | GFX_Win7_32_8.14.8.1083_PV.exe  |               |          |  |
| 3   | Audio: Realtek* ALC Audio        | AUD_Win8_Win7_6.0.1.6710_PV.exe | setup -s      |          |  |
| 4   | LAN: Intel(R) Gigabit            | PROWin7_32_v17.3.exe            | setup -s      |          |  |
| 5   | AHCI/RAID: Intel® Matrix Storage | f6flpy-x86_10.8.0.1003          | setup -s      |          |  |
|     | Manager                          | STOR_allOS_10.8.0.1003          |               |          |  |

<sup>\*\*\*</sup>Graphics Driver for External VGA card can be downloaded from Viglen FTP site: <a href="http://www.viglen.co.uk/viglen/support/ftpqraphics.aspx">http://www.viglen.co.uk/viglen/support/ftpqraphics.aspx</a>

## INF Driver Package details (EQ500):

| Driver Description                               | Hardware ID              | Class                           | Version     | Date       |
|--------------------------------------------------|--------------------------|---------------------------------|-------------|------------|
| Intel(R) ICH7R/DH SATA AHCI Controller           | PCI\VEN_8086&DEV_27C1    | IDE ATA/ATPI Controllers        | 10.8.0.1003 | 17-10-2011 |
| Intel(R) N10/ICH7 Family SMBus Controller - 27DA | PCI\VEN_8086&DEV_27DA    | Storage controller              | 9.1.1.1016  | 05-08-2012 |
| Intel(R) 82574L Gigabit Network Connection       | PCI\VEN_8086&DEV_10D3    | Network Adapters                | 11.17.27.0  | 18-06-2012 |
| Intel(R) HD Graphics                             | PCI\VEN_8086&DEV_0BE2    | Display Adapter                 | 8.14.8.1083 | 27-06-2012 |
| Intel(R) HD Audio                                | HDAUDIO\FUNC_01&VEN_8086 | HDMI Display Audio              | 6.14.0.3081 | 09-06-2011 |
| Realtek High Definition Audio                    | HDAUDIO\FUNC_01&VEN_10EC | Sound, video & game controllers | 6.0.1.6710  | 21-08-2012 |

### **PROPRIETARY**

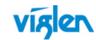

### Other Drivers/Software

The following table lists WinPE, NDIS2 Lan drivers and Microsoft update/patch list.

| Driver/Utility          |                                 |               |  |
|-------------------------|---------------------------------|---------------|--|
| Folder Name             | NDIS2_DOS                       |               |  |
| Win_PE_NDIS2_LAN_Driver | LAN_Intel_Win7-32bit_11.17.27.0 | DOS_LAN_NDIS2 |  |
|                         |                                 |               |  |
| Others                  | Microsoft .Net 3.5SP1           |               |  |

Drivers and latest BIOS are available from Viglen FTP site:

Viglen EQ500 - http://download.viglen.co.uk/files/Motherboards/EQ500/

## **Graphics Cards**

\*\*\* Graphics Driver for External VGA card can be downloaded from Viglen FTP site: http://www.viglen.co.uk/viglen/support/ftpgraphics.aspx or

AMD ATI - <a href="http://support.amd.com/us/gpudownload/Pages/index.aspx">http://support.amd.com/us/gpudownload/Pages/index.aspx</a>
nVidia - <a href="http://www.nvidia.com/Download/index.aspx?lang=en-us">http://www.nvidia.com/Download/index.aspx?lang=en-us</a>

Microsoft .Net can be downloaded from following URL: http://www.microsoft.com/net/. Microsoft.net 3.5 and 4.0 is also available on the Driver DVD under "Others" Folder

For BIOS, Drivers and Documentation enquiries please contact Viglen Technical Support Department on <a href="technical@viglen.co.uk">technical@viglen.co.uk</a>. Remember to include your PC serial number in all correspondence.